# HOTEL VISION Software - Description

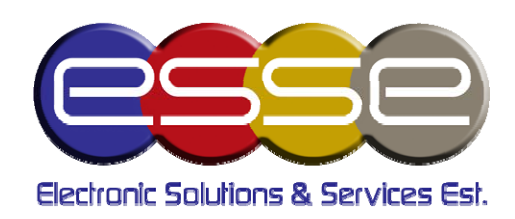

# 1 BRIEF OVERVIEW ABOUT THE SOFTWARE:

The software is designed and developed to fit any Hotel Management. (Details in part 2 of this document).

The software is developed using the latest technology in designing, Development and Database data storage.

#### Technology used:

- VB.net 2010 using the latest components like infrajistics 2012, component one 2011 and Telerik 2012 which allow the software to be more flexible and friendly user interface.
- Data base engine SQL server 2008 which allows multi users with different privileges to access the data and read/write any specific record saved on the server and it can be accessed from one PC or other PCs through network.

#### Advantages:

- Save very large number of data more than 3,000,000 records
- Very fast loading and get the data
- Multi users
- Friendly user interface
- Easy to learn
- Used on different operating system(s)
- Minimal hardware requirements
- Flexible can be updated at any time without affecting any information \*

\* The update means for any new requirement nothing will affect your data, it will be appended normally. Any new update "requirement not listed in the part 2 of this document" an extra charge will be added, after both sides approval.

# 2 SOFTWARE STRUCTURE & MODULES

#### **-** Multi users

- Administrator
- Employee
- You can create from 1 admin to many
- You can create from 1 employee to many
- Each one has its own privileges
- Edit all users
	- o Change password
	- o Name
	- o Username
- Users logging
	- o Date login
	- o Date log out
	- o All the steps done by each user
	- o Each user has its own log
- The admin can check the log for each user

#### **Clients**

- List of clients
	- o First name
	- o Last name
	- o Address
	- o Company name
	- o Phone number(s)
	- o Car and plate number
	- o Email
	- $\circ$  Total amount (for debit balance) calculated automatically by the software
- Print clients in Arabic & English format
- Search by client name or client phone number... [all client's fields]
- Edit and delete any selected client it is a privilege not to all users

## Client Account statement

- View all the client's statement
- Print client's statement
- Search by date to view any preferred transactions
- Print client's statements
	- o Show all the payments
	- o Show all the reservations + Details
- Rooms
	- Add the rooms
	- Room number
	- Room id
	- View room's statuses
- Color indexes
	- Manage all the colors
	- Manage color's description
	- Used to detect the reservation and it also helps in the monthly view (details later)
	- Full automated system, the software manipulate the room's statuses following a built-in formula *[it can be managed by the admin, and it is* usually changed from one hotel management to another]
- Price list
	- Manage rooms price list
		- o Daily price
		- o Special price and company groups
		- o Monthly price
		- o The price changes corresponding the room type
		- o Type of rooms
			- **Family**
			- Suite
			- Junior…

#### **Employees / Hotel Staff**

- Manage all the employees
	- $\circ$  Full info
- View each employee's transaction history
	- o Penalty
	- o Tips
	- o Bonuses
	- o Remaining balance
- Start work date
- End work date
- Status
	- o Active
	- o Inactive

#### **Suppliers**

- Add suppliers
- For each supplier add its expenses
- Print each supplier account statement (view payments, invoices, orders...)
- Search by date

#### **Reservation**

- Reservation done by the client or by the room
	- o If it is by the room an alert will remind the user to add the client info but the reservation process will be completed normally
- Reservation to listed client
- Reservation to a company
- Reservation to a new client
- Number of guests
- Type of room
- Check in date and time
- Check out date and time
- Room status (color index)
- Days
- Price
- Total price (days \* price)
- Down payment
	- o Auto calculated balance
	- o Auto calculated refund
- Reservation type
- o Online
- o Walking
- o Guest
- o Client ….
- Confirmation report
- Payment type
	- o Visa
	- o Check
	- o Cash
	- o On account …
- Submit the reservation

## Reservation Costs

- New costs can be added to any reservation
- Mini bar
- Restaurant
- And the total amount with description will be added to the reservation's invoice
- Currency rate
	- The user can add currencies and rate
- Notes
	- General notes added by the admin
- **-** Information
	- The system shows live feed / percentage of the all room's occupancy and free rooms
- **Invoices** 
	- Generate invoice
	- View and edit and re-print any selected invoice
- **Receipts** 
	- Generate receipt on each payment
	- View and re-print any selected receipt
- Closing day
	- If the time passes 12:00am, the software will remind the user to close his day
- Show today**'**s records
- Show all the income + details
- Show all the expenses + details
- Show cash, on account balance, visa balance, check balance ...
- Print sheet

#### Monthly report

- By room
- By date
- View in color index
- Room**'**s log
	- View by statistical view which rooms is the most reserved
	- View each rooms reservation history
	- Print log
- User**'**s log
	- View all the transactions done by the user
	- Print log
- **Summary report** 
	- Select date from to
	- View all total expenses + details
	- View all total income + details
	- Estimated profit
- **Expenses** 
	- Show all expenses
- Cash Box
	- Show all the transaction done
	- Income
	- Credit account
- Reservation costs statistics
	- Laundry
	- Washing machine
	- Other Variety
	- Auto calculated amount

3 Software's Snapshots:

## **Fig. 1: Main Page**

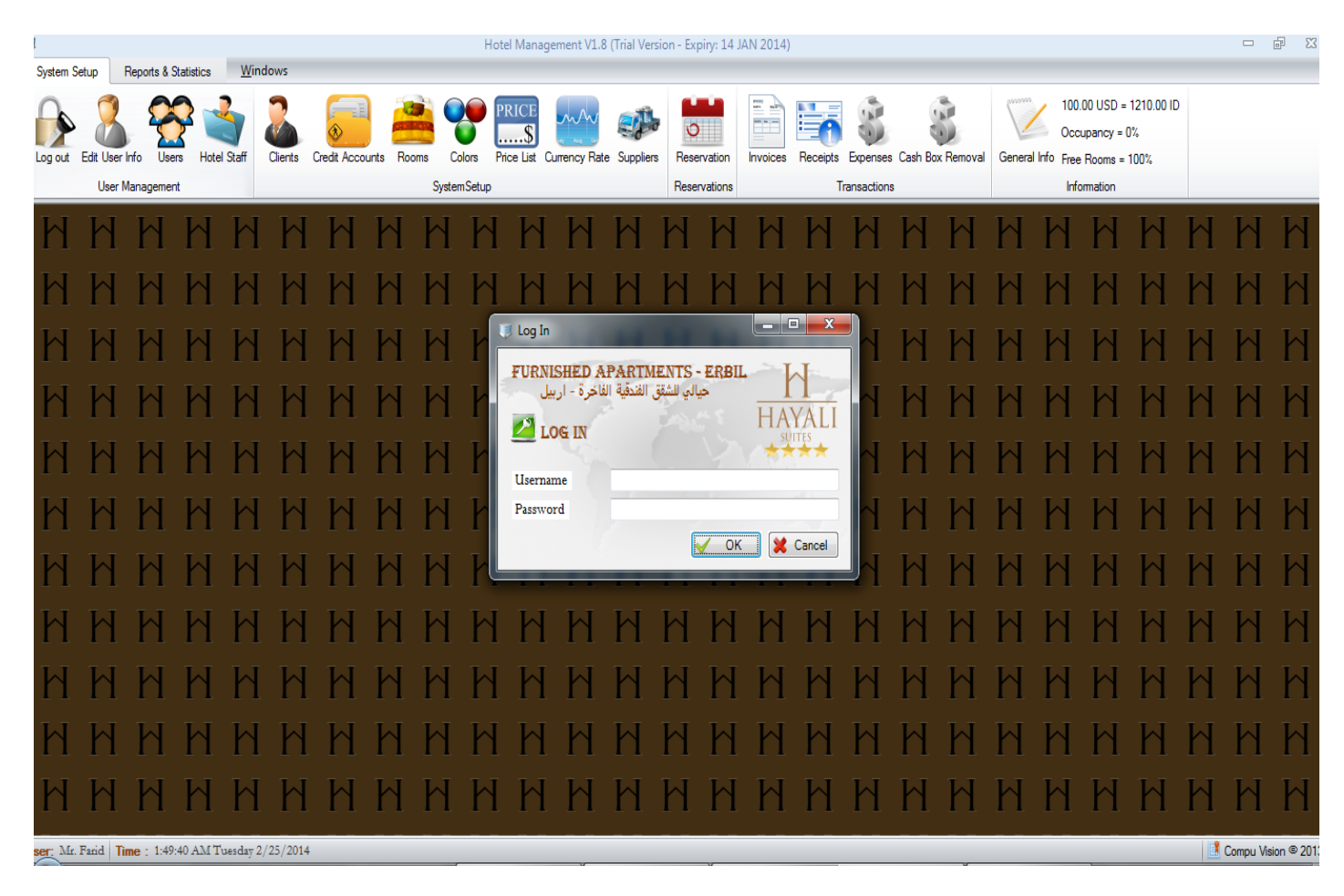

#### **Fig. 2: List of all Resevations and New Reservation Form (the orange color means unpaid reservations)**

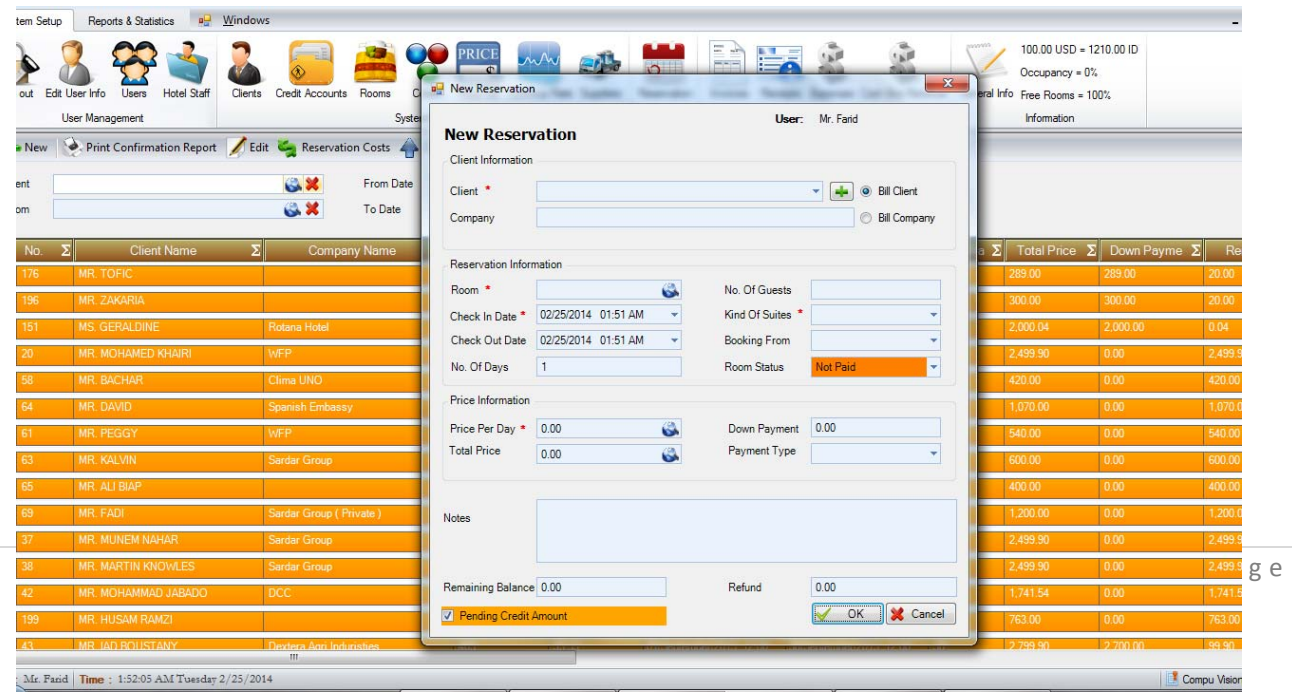

# **Fig. 3: Monthly Report**

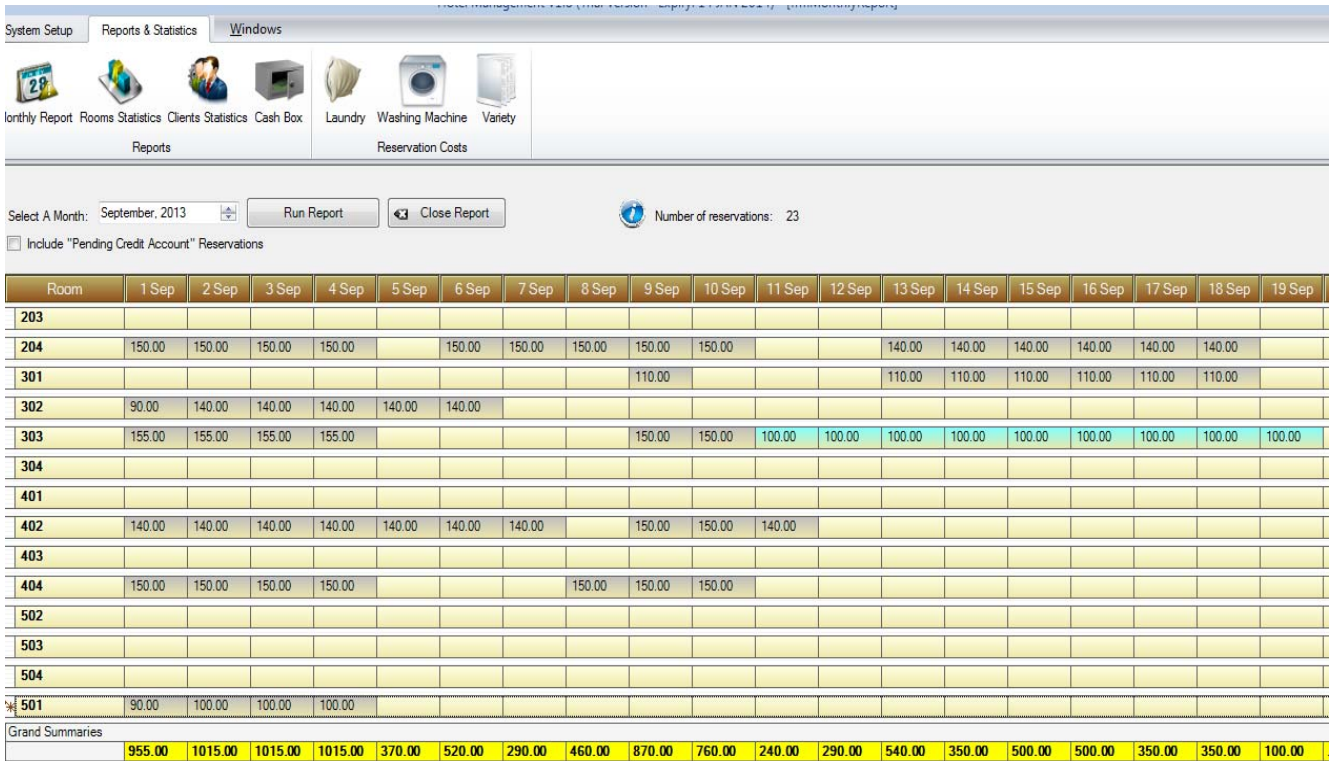

# **Fig. 3: Monthly Report**

# **Fig. 4: Manage Color indexes**

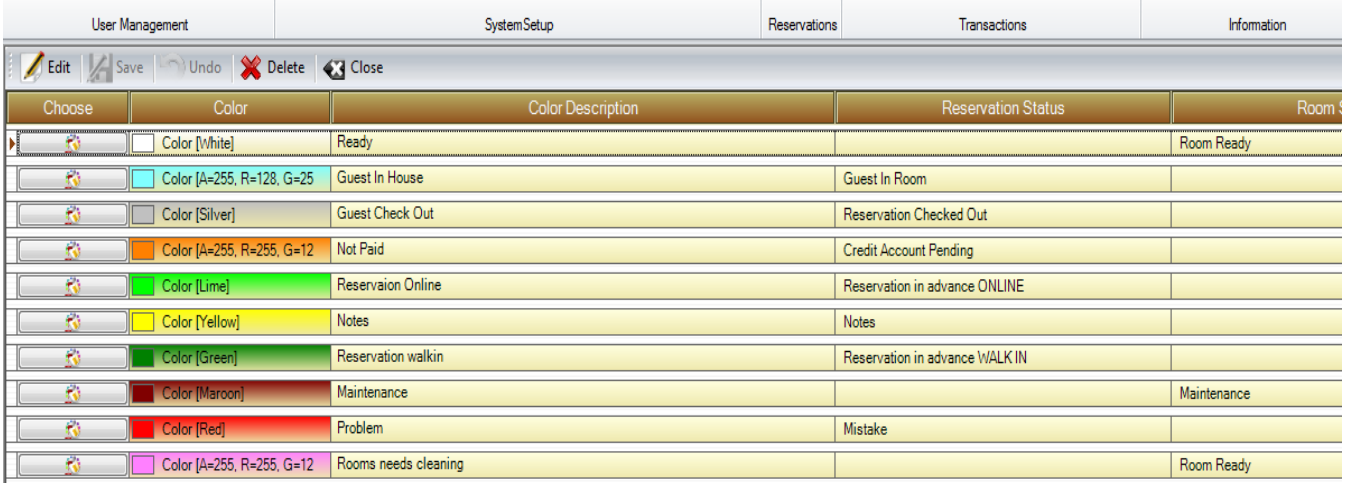

## HAYALI SUITES FURNISHED APARTMENTS-ERBIL

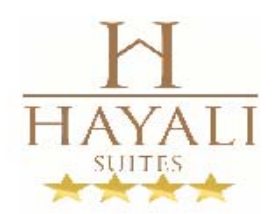

 $\sim$ 

# **INVOICE**

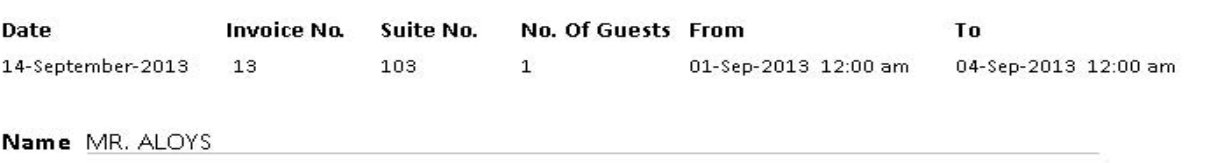

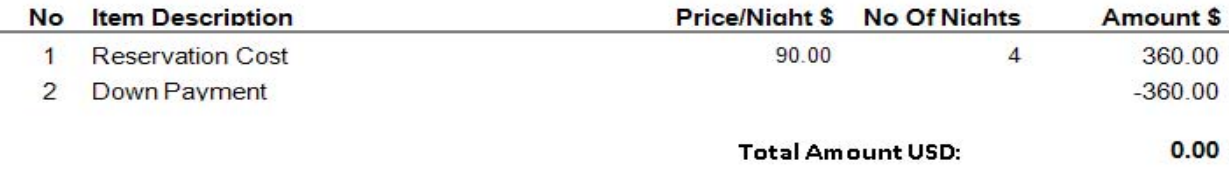

# **Fig. 6: Receipt**

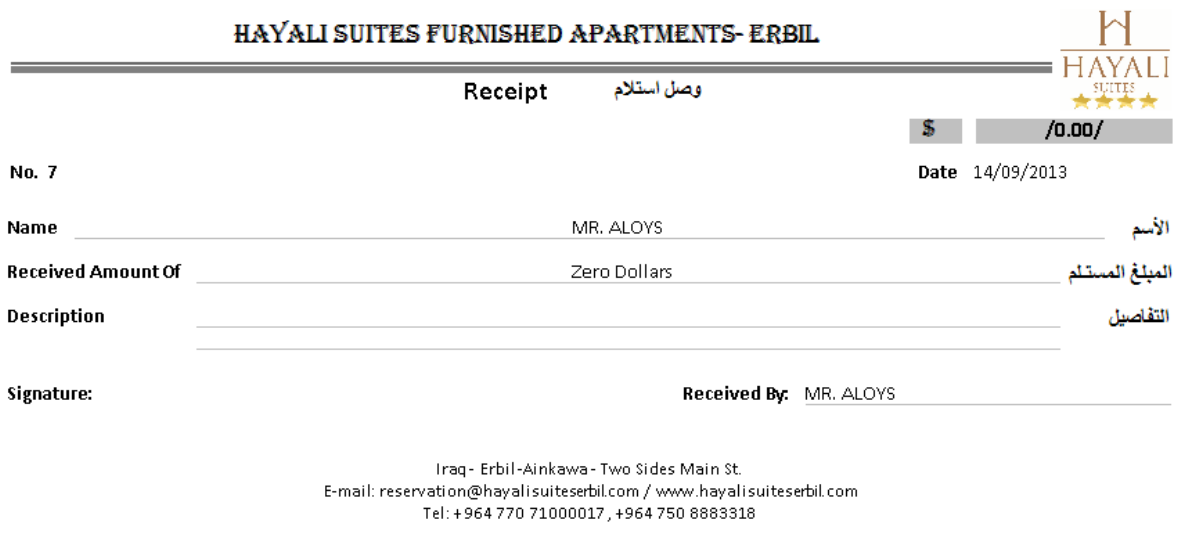